# WOOLWORTHS GROUP

### Woolworths

## Contractor Management System

User Guide for Registering Your Employees and Booking Inductions

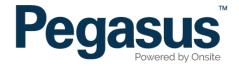

#### Woolworths Contractor Management System

Please follow this step-by-step guide to register your employees and book inductions in the Woolworths Contractor Management System.

| Woolw                                      | ORTHS LIMITED                                                                                                    | Contractor Safety Management System                                                                                                    |
|--------------------------------------------|----------------------------------------------------------------------------------------------------|----------------------------------------------------------------------------------------------------|
| A Home                                     |                                                                                                    | Help   Terms & Conditions   Privacy                                                                                                    |
| app4<br>change server<br>24-Oct-2016 13:03 | <ul> <li>Apply for registration of your company in the</li> <li>Book your employees into a Woolworths Co</li> </ul> | o be, working on a Woolworths Limited site you do not need to register through this website.<br>antity is already registered<br>usiness entity for the first time<br>usiness entity registration application |

#### Step 1

Please go to http://www.wowcontractor.com.au and click on "Register Now/Login" in the top menu bar.

Once on the home page for the Woolworths Contractor Management System, click "Login."

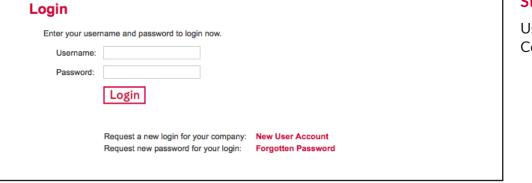

#### Step 2

Use the login details you received upon registration to login to the Contractor Management System.

#### **REGISTERING YOUR EMPLOYEES**

| Woo           | DLWORT  | HS LI           | MITED             |                      | Contrac            | tor Safety N       | lanagement System          | n |
|---------------|---------|-----------------|-------------------|----------------------|--------------------|--------------------|----------------------------|---|
| A Hor         | ne      |                 |                   | Logout               | User Settin        | igs   Help   Te    | erms & Conditions   Privac | у |
|               |         | You have a      | current Subsc     | ription which ex     | pires in 364 day   | s being processed. |                            |   |
|               |         | Component       | Status            | Timestamp            | Contact            | Comment            |                            |   |
|               |         | Profile         | APPROVED          | 20-May-13 11:06      |                    |                    |                            |   |
|               |         | Uploads         | SUBMITTED         | 20-May-13 12:00      |                    |                    |                            |   |
| Registration  |         | SMS Review      | SUBMITTED         | 20-May-13 12:22      |                    |                    |                            |   |
|               |         | Ead             | ch component's    | contact will be noti | fied when its stat | us changes.        |                            |   |
| Profile       |         |                 |                   | ıy's login are       |                    |                    |                            |   |
| Portal Access | From ne | re you can boor | k Sarety Inductio | ons and Manage En    | ipioyee Records.   |                    |                            |   |
| L I           |         | Booking         | <u></u> gs        | Book employees i     | nto safety inducti | ons.               |                            |   |
| Uploads       | M       | anage Emp       | loyees            | View employee da     | ta; add employee   | S.                 |                            |   |
| SMS Review    |         |                 |                   |                      |                    |                    |                            |   |

#### Step 3

On the home page, select "Manage Employee Data."

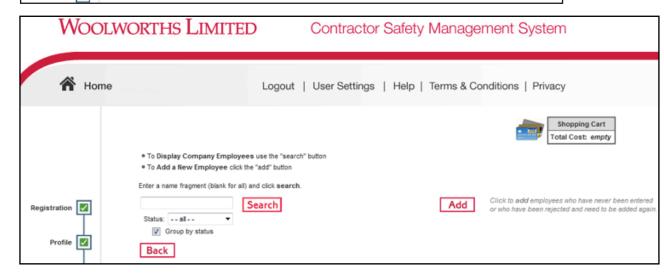

#### Step 4

To add an employee, enter a fragment of the employee's name, then select "Search." If the system returns with no matches, select "Add Employee."

To show a list of all registered employees, leave the search field blank, then select "Search."

#### **REGISTERING YOUR EMPLOYEES**

| Wool          | WORTHS LIM                                      | ITED Contract                                     | or Safety Management Syste                                          | m                                 |
|---------------|-------------------------------------------------|---------------------------------------------------|---------------------------------------------------------------------|-----------------------------------|
| A Home        |                                                 | Logout   User Setting                             | 3s   Help   Terms & Conditions   Priva                              | су                                |
|               | Please enter fields, upload files               | and then submit the data (* = mandatory).         | <b>1</b>                                                            | Shopping Cart<br>otal Cost: empry |
|               | 1. Fields                                       |                                                   | 2. Files                                                            |                                   |
|               | Added By:                                       |                                                   | Please enter the required fields.<br>Then you can upload the files. |                                   |
| Registration  | First Name: *                                   |                                                   | Their you can appear the mee.                                       |                                   |
|               | Last Name: *                                    |                                                   |                                                                     |                                   |
| 上<br>一        | Middle Name:<br>Date of Birth: *                | "dd mmm yy" or icon                               | 3. Submit                                                           |                                   |
| Profile 🗹     | Drivers Lio. Number:                            | Er commyy cricon                                  | Please enter all the required data.                                 |                                   |
|               | Drivers Lio. State:                             |                                                   | Then you will be able to submit it.                                 |                                   |
| Portal Access | Drivers Lic. Class:                             |                                                   |                                                                     |                                   |
|               | Drivers Lio, Expiry:                            | 19 "did mmm yy" or loon                           |                                                                     |                                   |
| Uploads       | Gender:                                         | -                                                 |                                                                     |                                   |
| T             | Address:                                        |                                                   |                                                                     |                                   |
| SMS Review    | Town:                                           |                                                   |                                                                     |                                   |
|               | State Province:                                 |                                                   |                                                                     |                                   |
|               | Post Code:                                      |                                                   |                                                                     |                                   |
|               | Phone: *                                        |                                                   |                                                                     |                                   |
|               | Email: *                                        |                                                   |                                                                     |                                   |
|               | Next of Kin First Name:                         |                                                   |                                                                     |                                   |
|               | Next of Kin Last Name:                          |                                                   |                                                                     |                                   |
|               | Next of Kin Phone:                              |                                                   |                                                                     |                                   |
|               | Next of Kin Email:<br>Next of Kin Relationship: | Please select 🔻                                   |                                                                     |                                   |
|               |                                                 | I agree with Terms & Conditions and Privacy menus |                                                                     |                                   |
|               |                                                 |                                                   |                                                                     |                                   |
|               | Cancel                                          | Save                                              |                                                                     |                                   |

#### WOOLWORTHS LIMITED Contractor Safety Management System A Home Logout | User Settings | Help | Terms & Conditions | Privacy Shopping Cart Total Cost: empty Please enter fields, upload files and then submit the data (\* = mandatory). Employee Status: Started 1. Fields 2. Files Added By: File1: \* Photo for Woolworths Card Registration First Name: \* Head and shoulders well it photo taken from the front. Please remove hat or sunglasses. Image can be larger than needed as it will be framed and Last Name: \* cropped before printing on the card. Profile Middle Name: Upload X Please upload this file Date of Birth: \* 19 May 1999 Drivers Lic. Number. Portal Access Drivers Lic. State:

#### Step 5

Enter all of the information required, agree to the declaration, then select "Save."

#### Step 6

Upload the employee's photo by selecting "Upload."

#### **REGISTERING YOUR EMPLOYEES**

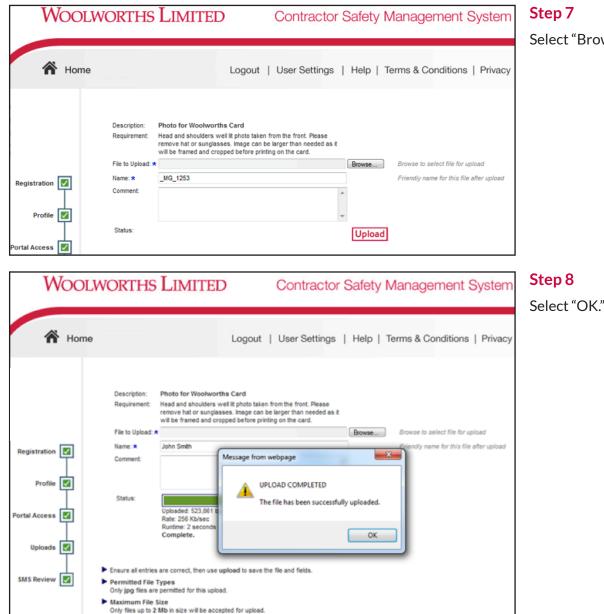

#### Step 7

Select "Browse" to upload the photo from your computer.

|                                                                                                   | VORTHS LIMITED Contract                                                                                                    | ctor Safety Management System                                                                                                    | Step 9                             |
|---------------------------------------------------------------------------------------------------|----------------------------------------------------------------------------------------------------|----------------------------------------------------------------------------------------------------|------------------------------------|
| A Home                                                                                            | Logout   User Setti                                                                                                    | ngs   Help   Terms & Conditions   Privacy                                                                                                    | Select "Submit"<br>required to ens |
| Registration Profile Profile Portal Access SMS Review P                                           | Please enter fields, upload files and then submit the data (* = mandatory  1. Fields Added By: First Name: * Last Name: * Last Name: * Date of Brits: * Date of Brits: * Date of | error of the send the data for processing<br>build be data for processing<br>build be data for proce |                                    |
| Woo                                                                                               | DLWORTHS LIMITED                                                                                                    | Contractor Safety Manage                                                                                                    | ment System                        |
| 希 но                                                                                              | me Log                                                                                                    | out   User Settings   Help   Terms & Co                                                                                                    | onditions   Privacy                |
| Ho<br>uat2.onsite<br>20-May-2013 12:48<br>Beinda Gannon<br>Pegasus Safety And<br>Training Pty Ltd | me Log<br>Submitted Employee John S<br>This employee has been submitted to the<br>After processing, there are 3 possible outcomes<br>After proved<br>You will be able to book this employee into<br>Returned                                                                                                    | Smith<br>portal administrator for consideration.                                                                                                    | onditions   Privacy                |

Select "Submit" to submit your employee's profile to Pegasus. This process is required to ensure that duplicates are not created in the database.

#### Step 10

Your employee's information will now be sent to Pegasus for approval.

Uploads 🔽

| A C | TION F   | REQUI   | RED              |                    |                |       |            |             |  |
|-----|----------|---------|------------------|--------------------|----------------|-------|------------|-------------|--|
|     | Started  | Clic    | k a name to con  | nplete and submit  | the entry      |       |            |             |  |
|     | Name     | Status  | Entered By       | Readiness          | Pending Bookin | ng    |            |             |  |
|     |          | Started |                  | Needs 1 upload     |                |       |            |             |  |
|     | Returne  | d Clic  | k a name to edil | t and re-submit th | e entry        |       |            |             |  |
|     | Name     | Stat    | us Entered       | Ву                 |                |       |            |             |  |
|     |          | Retur   | ned              |                    |                |       |            |             |  |
|     |          |         |                  |                    |                |       |            |             |  |
| N ( | D ACTIC  | ON RE   | QUIRED           |                    |                |       |            |             |  |
|     | Submitte | ed Pro  | cessing incompl  | iefe               |                |       |            |             |  |
|     | Name     |         |                  | ntered By          |                |       |            |             |  |
|     |          | S       | ubmitted         |                    |                |       |            |             |  |
|     | Approve  | d Fully | y processed.     |                    |                |       |            |             |  |
|     |          | Name    | State            | is ID              | Entered By     | Photo | Card Print | Card Expiry |  |
|     |          |         | Appro            | ved                |                |       |            |             |  |
|     |          |         |                  |                    |                |       |            |             |  |

You can track the status of your employee's profile submission as they progress through the process.

You will receive an email when an employee has been approved, rejected or returned by Pegasus.

### **BOOKING INDUCTIONS**

| Woo                                        | DLWORTHS LIMITED                                                                                | Contractor Safety Management System                                                                                                    |
|--------------------------------------------|-------------------------------------------------------------------------------------------------|----------------------------------------------------------------------------------------------------|
| A Hor                                      | me                                                                                              | Help   Terms & Conditions   Privacy                                                                                                    |
| app4<br>change server<br>24-Oct-2016 13:03 | Apply for registration of your company in the W     Book your employees into a Woolworths Contr | b, working on a Woolworths Limited site you do not need to register through this website.<br>It is already registered<br>as entity for the first time<br>incess entity registration application<br>registered, please login here to: |

Please go to http://www.wowcontractor.com.au and click on "Register Now/Login" in the top menu bar.

Once on the home page for the Woolworths Contractor Management System, click "Login."

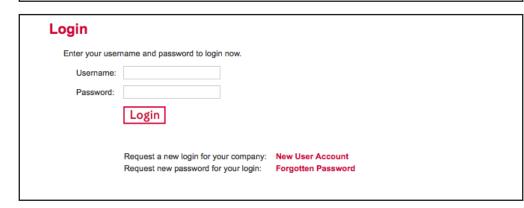

#### Step 2

Use the login details you received upon registration to login to the Contractor Management System.

| Woolv                                              | VORT           | HS LI      | MITED          |                      | Contrac             | tor Safety Management System            |
|----------------------------------------------------|----------------|------------|----------------|----------------------|---------------------|-----------------------------------------|
| A Home                                             | . 1921 992. 9. |            |                | Logout               | User Settin         | gs   Help   Terms & Conditions   Privac |
| uat2.onsite<br>20-May-2013 12:22<br>Belinda Gannon |                | You have a | current Subsc  | ription which ex     | pires in 364 day    | s being processed.                      |
|                                                    | -              | Component  | Status         | Timestamp            | Contact             | Comment                                 |
| Pegasus Safety And<br>Training Pty Ltd             |                | Profile    | APPROVED       | 20-May-13 11:06      | Belinda Gannon      | Subscription Category 1b                |
|                                                    |                | Uploads    | SUBMITTED      | 20-May-13 12:00      | Belinda Gannon      | Waiting for approval.                   |
| Registration                                       |                | SMS Review | SUBMITTED      | 20-May-13 12:22      | Belinda Gannon      | Waiting for approval.                   |
|                                                    |                | Ead        | ch component's | contact will be noti | fied when its stat  | us changes.                             |
| Profile                                            | Welc           | ome to vo  | ur compar      | ny's login are       | a                   |                                         |
| Portal Access                                      |                |            |                | ons and Manage En    |                     |                                         |
| Ţ                                                  |                | Booking    | şs             | Book employees i     | nto safety inductio | ons.                                    |
| Uploads 🔽                                          | M              | anage Emp  | loyees         | View employee da     | ta; add employee    | S.                                      |
|                                                    |                |            |                |                      |                     |                                         |

On the home page, select "Bookings."

#### AVAILABLE INDUCTIONS

Click induction name to view extra details or make a new booking. All bookings must be paid for with a Credit Card.

#### Online Inductions

These online inductions are available for booking until the **To Date** listed. To sit these inductions the student needs a computer with an internet connection.

| Induction                                          | To Date   | Cost    | GST    |
|----------------------------------------------------|-----------|---------|--------|
| General + Cleaning (Plastic ID Card ONLY)          | 31 Dec 16 | \$15.00 | \$1.50 |
| General + Cleaning + Petrol (Plastic ID Card ONLY) | 31 Dec 16 | \$15.00 | \$1.50 |
| General + R & M (Plastic Photo ID Card)*           | 31 Dec 16 | \$15.00 | \$1.50 |
| General + R & M (Printable Paper ID Card)*         | 31 Dec 16 | \$7.50  | \$0.75 |
| General + R & M + Petrol (Plastic Photo ID Card)*  | 31 Dec 16 | \$15.00 | \$1.50 |
| General + R&M + Petrol (Printable Paper ID Card)*  | 31 Dec 16 | \$7.50  | \$0.75 |
| General + Trolley Coll + Cleaning -Plastic ID ONLY | 31 Dec 16 | \$15.00 | \$1.50 |
| General + Trolley Collection - Plastic ID ONLY     | 31 Dec 16 | \$15.00 | \$1.50 |
| General Safety (Plastic Photo ID Card)*            | 31 May 16 | \$15.00 | \$1.50 |
| General Safety (Printable Paper ID Card)*          | 31 May 16 | \$7.50  | \$0.75 |
| General Safety + Petrol (Plastic Photo ID Card)*   | 31 Dec 16 | \$15.00 | \$1.50 |
| General Safety + Petrol (Printable Paper ID Card)* | 31 Dec 16 | \$7.50  | \$0.75 |

\* indicates induction cost is paid for by the site.

#### OTHER INDUCTIONS

There are no other safety inductions at present. This means no open online safety inductions and no open classroom inductions are scheduled for the month of June 2013.

For more information please see the contact details on the help menu.

#### Back

#### Step 4

Select the induction you wish to book your employees into by clicking on the name of the induction.

| 0 M      | PANY DET                                                                         |                                                           |                                                                                                    |                                                                                                    |                                                |                     |                                    |
|----------|----------------------------------------------------------------------------------|-----------------------------------------------------------|----------------------------------------------------------------------------------------------------|----------------------------------------------------------------------------------------------------|------------------------------------------------|---------------------|------------------------------------|
| Na       | ime: Woolwo                                                                      | orths                                                     | 0                                                                                                    |                                                                                                    |                                                |                     |                                    |
| No       | otes:                                                                            | Sit                                                       | e Files                                                                                                    |                                                                                                    |                                                |                     |                                    |
|          |                                                                                  |                                                           |                                                                                                    |                                                                                                    |                                                |                     |                                    |
| DU       | CTION DE                                                                         | TAILS                                                     |                                                                                                    |                                                                                                    |                                                |                     |                                    |
| Na       | me:                                                                              | General + C                                               | Cleaning (Plastic ID Card ONLY                                                                                                    | ()                                                                                                    |                                                |                     | ]                                  |
| De       | scription:                                                                       |                                                           | n is for those who participate in o<br>mandatory General Safety quest                                                                                                    |                                                                                                    | ites EXCLUDING Petrol Sites. Th                | is section also     | 1                                  |
| Co       | st:                                                                              | \$15.00 (plu                                              | us \$1.50 GST) per person                                                                                                    |                                                                                                    |                                                |                     | 1                                  |
| Re       | quirements:                                                                      |                                                           |                                                                                                    |                                                                                                    |                                                |                     | ]                                  |
| Ext      | tra Terms:                                                                       | A Plastic Pho                                             | oto ID Card will sent upon comple                                                                                                    | tion of the Online Induction                                                                                          |                                                |                     | ]                                  |
| File     | es:                                                                              | none                                                      |                                                                                                    |                                                                                                    |                                                |                     |                                    |
| Inf      | os:                                                                              | none                                                      |                                                                                                    |                                                                                                    |                                                |                     | ]                                  |
|          | Back                                                                             |                                                           |                                                                                                    | agment (blank for all) and clic                                                                                       |                                                |                     |                                    |
|          |                                                                                  |                                                           |                                                                                                    | agment (blank for all) and clic<br>loyees for booking into this inc                                                   |                                                |                     |                                    |
| MP       |                                                                                  |                                                           | Search to list your emp                                                                                                    | loyees for booking into this inc<br>nk for all) and click search                                                      |                                                |                     |                                    |
| P L (    | LOYEES L                                                                         | S T                                                       | Enter a name fragment (bla                                                                                                    | loyees for booking into this inc<br>nk for all) and click search                                                      |                                                |                     |                                    |
| P L O    | LOYEES L                                                                         | s T<br>Sear                                               | Enter a name fragment (bla                                                                                                    | loyees for booking into this inc<br>nk for all) and click search<br>booking into this induction                       |                                                | Book this induction | m for an employee<br>iployees list |
| PL Cound | DYEES LIS<br>59 matches<br>Add to Car                                            | s T<br>Sear                                               | ch Enter a name fragment (bla<br>to list your employees for b<br>k one or more employee Book boxes                                                                                | loyees for booking into this inc<br>nk for all) and click search<br>booking into this induction                       | Add Employee                                   |                     |                                    |
| PL C     | DYEES LIS<br>59 matches<br>Add to Car                                            | s T<br>Sear<br>t<br><i>ibe</i>                            | ch Enter a name fragment (bla<br>to list your employees for t<br>k one or more employee Book boxes<br>n olick Add to Cart to book into this                                       | loyees for booking into this inc<br>nk for all) and click search<br>pooking into this induction<br>and<br>5 induction | Add Employee                                   | not yet in your er  |                                    |
| PL Cound | DYEES LIS<br>59 matches<br>Add to Car<br>Last Name                               | s T<br>Sear<br>Ticl<br>the<br>First Name                  | Ch Enter a name fragment (bla<br>to list your employees for t<br>k one or more employee Book boxes<br>n click Add to Cart to book into this<br>Email                              | loyees for booking into this inc<br>nk for all) and click search<br>pooking into this induction<br>and<br>5 induction | Add Employee                                   | not yet in your er  |                                    |
| PL Cound | DYEES LIS<br>59 matches<br>Add to Car<br>Last Name<br>Bintley                    | s T<br>Sear<br>Tici<br>the<br>First Name<br>Wallis        | Ch Enter a name fragment (bla<br>to list your employees for t<br>k one or more employee Book boxes<br>n click Add to Cart to book into this<br>Email                              | loyees for booking into this inc<br>nk for all) and click search<br>pooking into this induction<br>and<br>5 induction | Add Employee                                   | not yet in your er  |                                    |
| PL Cound | DYEES LIS<br>59 matches<br>Add to Car<br>Last Name<br>Bintley<br>Boag            | t Ticl<br>First Name<br>Wallis<br>Brenda                  | Ch Enter a name fragment (bla<br>to list your employees for t<br>k one or more employee Book boxes<br>n click Add to Cart to book into this<br>Email                              | loyees for booking into this inc<br>nk for all) and click search<br>pooking into this induction<br>and<br>5 induction | Add Employee Reas Employee is not a Contractor | not yet in your er  |                                    |
| PLC      | DYEES LIS<br>59 matches<br>Add to Car<br>Last Name<br>Bintley<br>Boag<br>Boulton | t Tici<br>the<br>First Name<br>Wallis<br>Brenda<br>Louisa | Ch Enter a name fragment (bla<br>to list your employees for b<br>k one or more employee Book boxes<br>n click Add to Cart to book into this<br>Email<br>rogue.butterfly@gmail.com | loyees for booking into this inc<br>nk for all) and click search<br>pooking into this induction<br>and<br>5 induction | Add Employee Reas Employee is not a Contractor | not yet in your er  |                                    |

To book a specific employee into the induction, enter a fragment of their name into the search field, then select "Search."

Alternatively, leave the search field blank and select "Search" to show display all of your employyes.

#### Step 6

To book an employee into the induction, tick the box next to their name. Once all required employees are ticked, select "Add to cart."

#### **BOOKING INDUCTIONS**

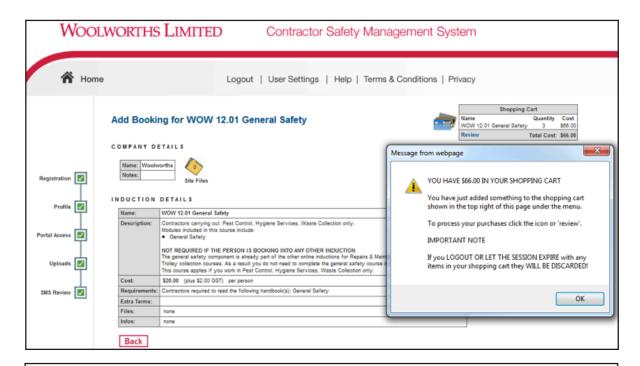

#### WOOLWORTHS LIMITED Contractor Safety Management System A Home Logout | User Settings | Help | Terms & Conditions | Privacy Shopping Cart Add Booking for WOW 12.01 General Safety Quantity Cost lami WOW 12.01 General Safety 3 \$66.00 Total Cost: \$66.00 Review COMPANY DETAILS Name: Woolworths Notes: Registration Site Files

#### Step 7

When the pop up displays stating that you have items in your shopping cart, read the pop up information, then select "OK."

#### Step 8

To continue to payment, select "Review" in the shopping cart window.

|             | Wo     | OLV  | VOR           | T          | HS LIN         | <b>1ITED</b> | 8         | Co       | ontra     | ctor S     | afety Management System             |        |
|-------------|--------|------|---------------|------------|----------------|--------------|-----------|----------|-----------|------------|-------------------------------------|--------|
|             | 🔏 н    | lome |               |            |                |              | Logou     | t   Us   | er Sett   | ings       | Help   Terms & Conditions   Privacy |        |
|             |        |      |               | <b>7</b> I | Review Sh      | nopping      | Cart      |          |           |            |                                     |        |
|             |        |      | Comp<br>User: | _          |                |              |           |          |           |            |                                     |        |
|             |        |      | Total         | ;          |                |              |           |          |           |            |                                     |        |
| Registrati  | ion 🔽  | 1    | Line          | Qty        | Hem            | Person       | Unit Cost | Unit GST | Cost (ex) | Cost (inc) | Description                         | lemove |
|             | T      |      | 1             |            | Course Booking |              |           |          |           |            |                                     | remove |
| Pro         | file 🔽 | 1    | 2             | 1          | Course Booking |              |           |          |           |            | n                                   | remove |
| PIV.        | ···· 🏴 | 1    | 3             | 1          | Course Booking |              |           | ]        |           |            | n                                   | remove |
|             |        |      |               |            |                |              |           |          | Total:    |            | including GST of                    |        |
| Portal Acco | ••• 🗹  | ]    | Ba            | ck         | ]              |              |           |          |           |            | Proceed to Check                    | out    |

Ensure the employee induction bookings in your shopping cart are correct, then select "Proceed to Checkout."

| lser:<br>lotal: \$ |                |                  |                                                                                  |  |
|--------------------|----------------|------------------|----------------------------------------------------------------------------------|--|
| Cotal: C           |                |                  |                                                                                  |  |
| otai: 🤤            | 110.00 inc GST |                  |                                                                                  |  |
|                    |                |                  |                                                                                  |  |
| URCHAS             | SE             |                  |                                                                                  |  |
| 🖸 Cre              | dit Card       |                  | Please enter your credit card details and click continue to process the purchase |  |
| Can                | rd Number:     | 4444333322221111 |                                                                                  |  |
| Can                | rd Type:       | VISA ᅌ           | CURRENTLY OPERATING IN TEST MODE                                                 |  |
| Can                | rd Expiry:     | 12 ᅌ 2020 ᅌ      | These auto populated credit card values<br>should produce a successful payment   |  |
| Can                | rd CVV:        | 123              |                                                                                  |  |
|                    | dholder Name:  | John Doe         |                                                                                  |  |

#### Step 10

Enter your payment details and select "Continue."

| ompany: | Australia P                    | egasus Pty Ltd                                            |                                            |                 |                 |     |
|---------|--------------------------------|-----------------------------------------------------------|--------------------------------------------|-----------------|-----------------|-----|
| ser:    | Test Test                      |                                                           |                                            |                 |                 |     |
| lax     | INVOIC                         | e/Receipt                                                 |                                            |                 |                 |     |
| •       | Thank you fo<br>A copy of this | or your purchase.<br>s has been emaile                    | Below is the Tax I<br>ed to you. Click the | Download buttor | to access it no | DW. |
| Invoi   | Thank you fo                   | or your purchase.<br>s has been emaile<br>Total (inc GST) | Below is the Tax I<br>ed to you. Click the |                 | to access it no | DW. |

Select "Continue" to finalise your induction bookings.

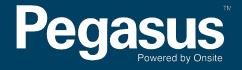

For questions or assistance please call 1300 291 561 or email safetycompliance@pegasus.net.au